## Automatisation des scripts

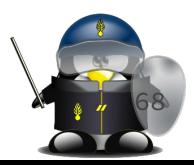

### Les tâches cron

- Cron est un gestionnaire de tâches
- Il permet de lancer l'exécution des tâches de manière régulière et répétitive.
- Chaque utilisateur peut avoir sa propre crontab, lui permettant de configurer les actions à effectuer régulièrement.
- La commande qui permet l'édition des tâches planifiées est : crontab
	- crontab -l : pour lister les tâches planifiées
	- crontab -e : pour éditer la tables des tâches planifiées

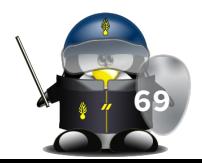

## Crontab: syntaxe

- Une tâche planifiée dans un fichier de Cron est composée de 3 données différentes :
	- Sa période de répétition définie par 5 données différentes :
		- Les minutes (de 0 à 59)
		- Les heures (de 0 à 23)
		- Les jours dans le mois (de 1 à 31)
		- Les mois (de  $1$  à  $12$  ou jan, feb, mar, apr...)
		- Les jours de la semaine (de  $0$  à 7 ou sun,mon,tue,wed,thu,fri,sat)
	- L'utilisateur système sous lequel la tâche sera réalisée (cas crontab du root seulement);
	- La commande à réaliser ;
- Exemple :
	- 59 23 \* \* \* /home/backup/backup.sh > /dev/null **70**

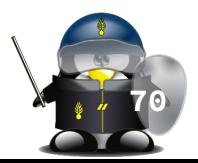

## Tâches Cron : périodicité

- Pour chacune des 5 composantes de temps, les syntaxes suivantes sont utilisables :
	- \* : pour chaque unité de temps ;
	- 5 : pour une unité de temps particulière, ici la cinquième ;
	- 5-10 : pour une intervalle, chaque unités entre 5 et 10 soit 5,6,7,8,9,10 ;
	- \*/5 : représente un cycle défini, ici toutes les toutes les 5 unités soit 0,5,10,15... ;
	- 5,10 : représente une série définie, 5 et 10 ;
- Pour les mois et les jours de la semaine, on peut aussi utiliser les abréviations :
	- jan,feb,mar,apr …
	- sun,mon,tue,wed,thu,fri,sat **71**

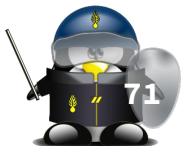

## Exemples

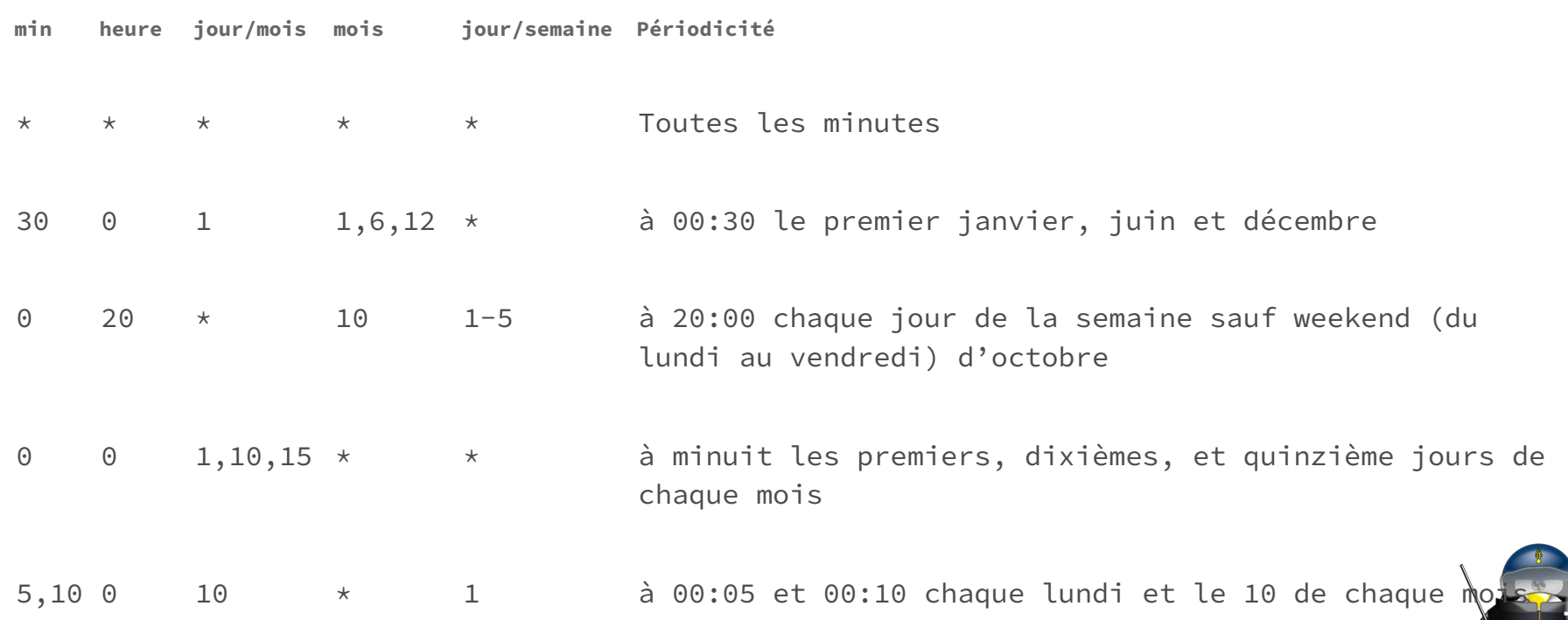

**72**

### Crontab : raccourcis

Il existe également certains raccourcis :

- @reboot ⇒ Au démarrage du système
- $\text{yearly} \rightarrow \text{Tous less ans} \Rightarrow 0 \text{ 0 1 1 } \star$
- $\bullet$  @annually  $\Rightarrow$  Tous les ans  $\Rightarrow$  0 0 1 1  $\star$
- $\bullet$  @monthly  $\Rightarrow$  Tous les mois  $\Rightarrow$  0 0 1  $\star$   $\star$
- $\text{a}$ weekly ⇒ Toutes les semaines ⇒ 0 0 \* \* 0
- @daily ⇒ Tous les jours ⇒0 0 \* \* \*
- @midnight ⇒ Tous les jours⇒ 0 0 \* \* \*
- @hourly ⇒ Toutes les heures⇒ 0 \* \* \* \*

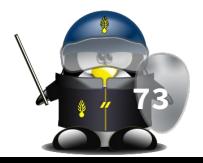

### Cron : notification

- Une fois une tâche cron est exécutée, sa sortie est envoyée par e-mail à l'administrateur du système
	- l'adresse e-mail de l'admin doit être mentionnée dans la variable **MATI TO**
	- l'utilitaire mailutils doit être installé sur le système
- Pour éviter qu'une tâche envoie un e-mail, on peut rediriger ses sorties vers un trous noir :
	- en ajoutant > /dev/null 2>&1 à la fin de la commande ;
	- en ajoutant &> /dev/null à la fin de la commande ;

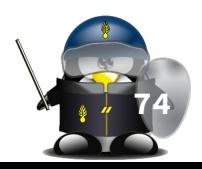

# TD/TP 6

1. Mettre en place un script qui, toutes les 5 minutes, ajoute la date, l'heure et le pourcentage de l'utilisation actuelle de la mémoire dans un fichier nommé "memoire.log". (utilisez la commande *free* pour récupérer les informations sur la mémoire)